## **Инструкция по регистрации в ЭБС Лань**

- 1. Перейдите на сайт по ссылке https://e.lanbook.com/ (или по ссылке-иконке на странице библиотеки МАРХИ https://marhi.ru/biblio/ )
- 2. Нажмите «Войти»

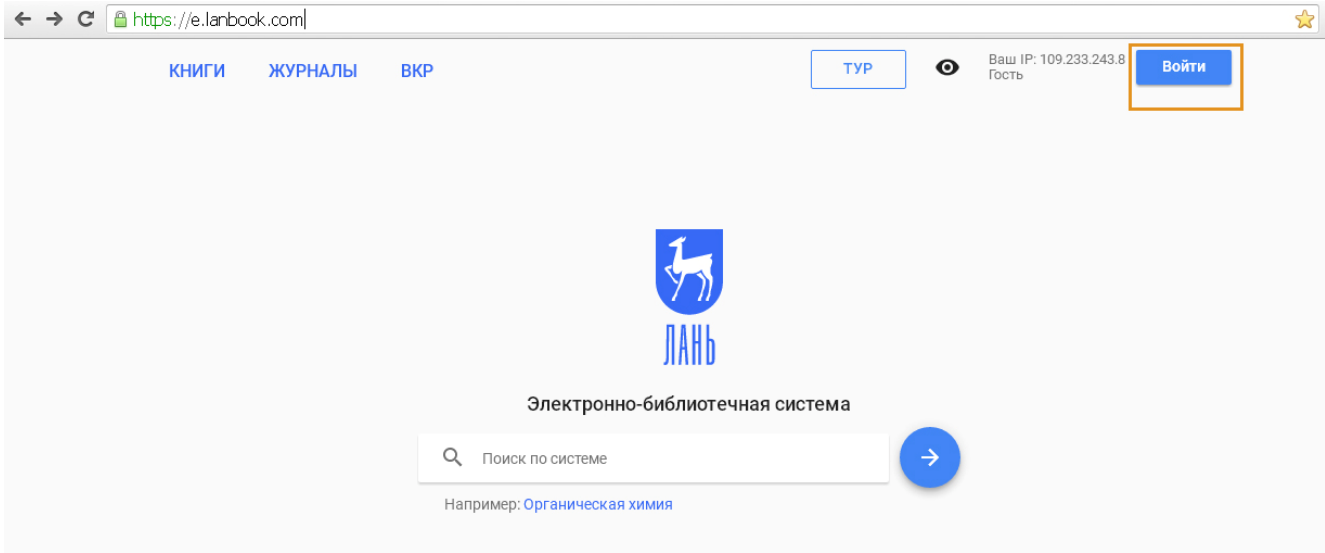

3. Перейдите в раздел «Регистрация»

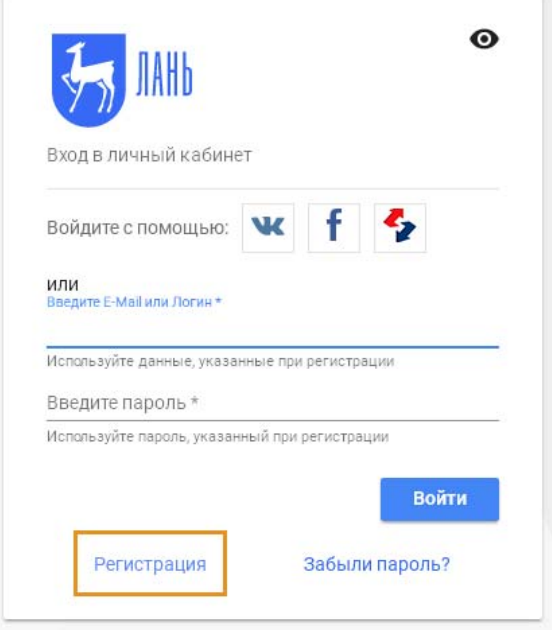

4. Заполните регистрационную форму (обязательные поля со звездочками).

Статус – студент (для обучающихся);

Email – указывайте действующую электронную почту (она является логином и на нее отправляется ссылка для подтверждения регистрации).

5. В поле «Выберите организацию» выберите Московский архитектурный институт из выпадающего списка.

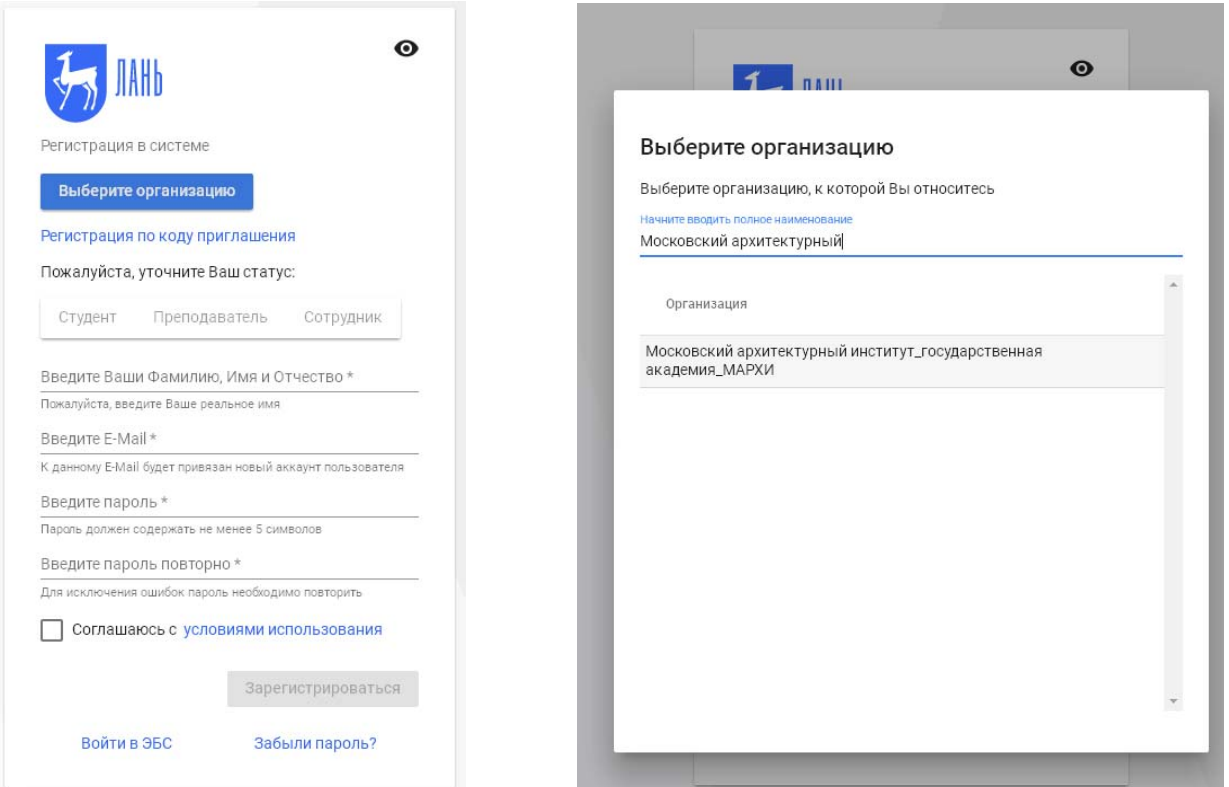

- 6. Отправьте заполненную форму, нажав «Зарегистрироваться».
- 7. На Вашу электронную почту должно прийти письмо подтвердите регистрацию по ссылке в этом письме.
- 8. В дальнейшем вход в ЭБС Лань осуществляется по электронной почте и паролю, указанным при регистрации.

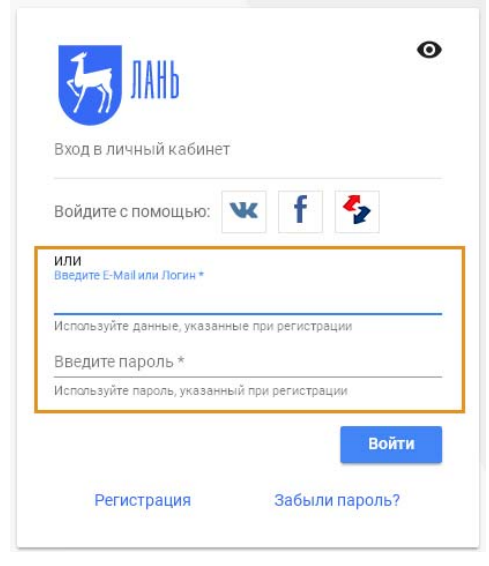

## 9. После входа можно увидеть информацию о доступе к подписке МАРХИ.

## Доступ должен появиться после подтверждения регистрации библиотекой (в течение суток после регистрации).

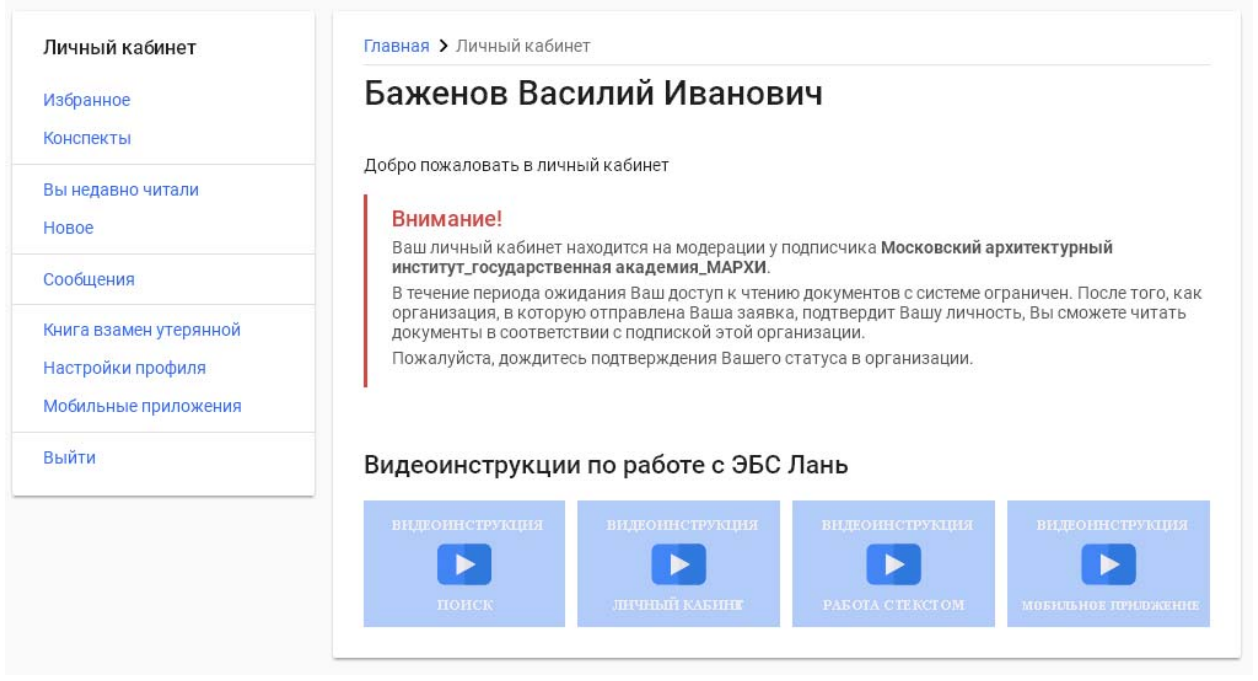

10. После получения доступа к подписке МАРХИ, доступные для чтения издания в разделе «Книги» будут отмечены синим цветом. В том числе, «Ресурсы МАРХИ»: актуальные учебные пособия МАРХИ по разным дисциплинам и направлениям подготовки

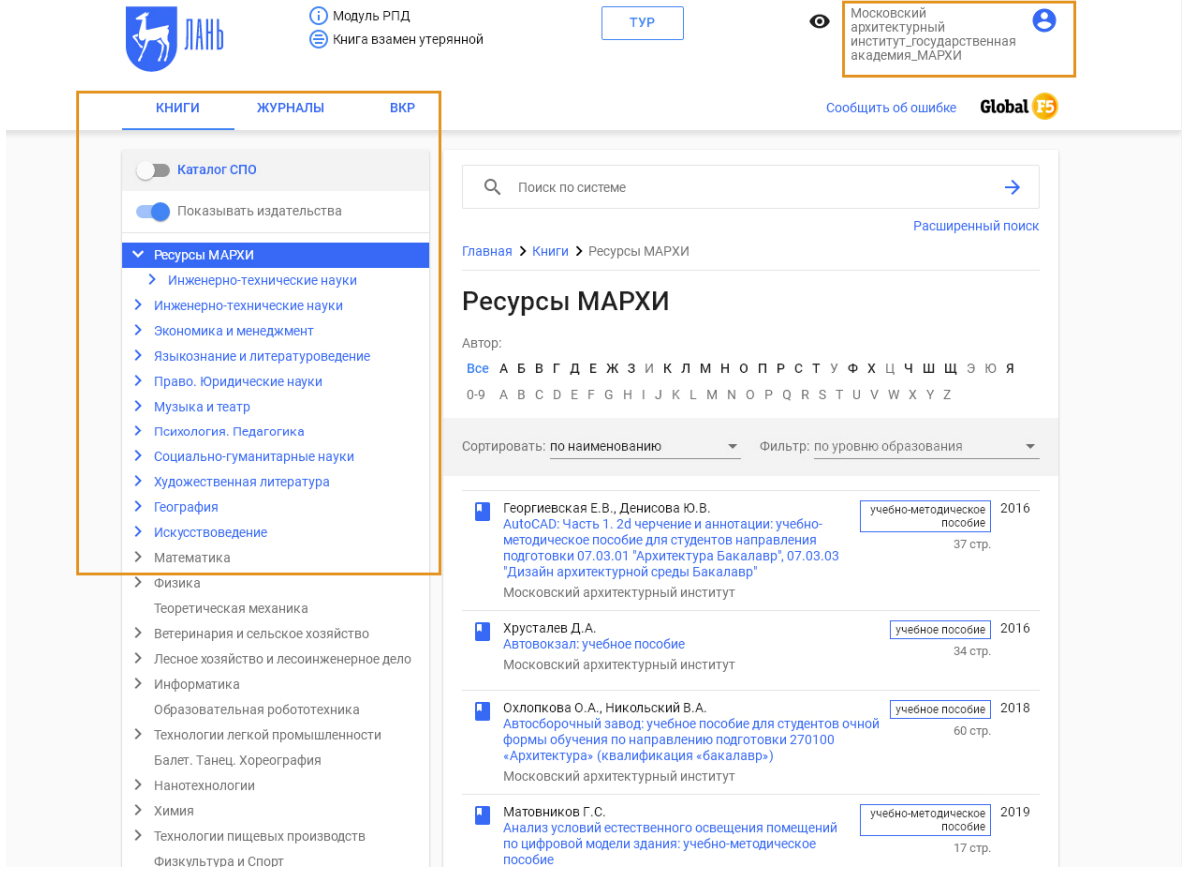

Поиск в разделе «Ресурсы МАРХИ» возможен по автору, названию, уровню подготовки.

Для тематического поиска учебной литературы (или поиску по кафедре) пользуйтесь Электронным каталогом библиотеки МАРХИ (http://lib.marhi.ru/MegaPro/Web ), БД «Учебный фонд»

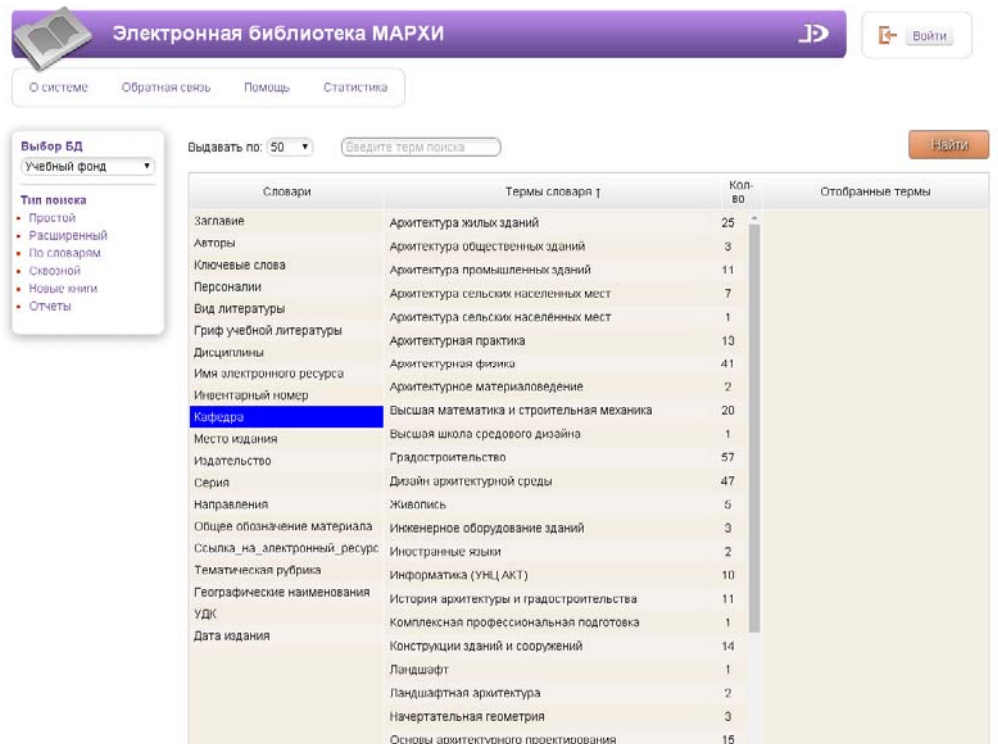

11. В ЭБС Лань доступны коллекции изданий по архитектуре и искусству издательств «Стрелка Пресс» и «Прогресс-Традиция». Их можно найти с помощью Поиска (по названию издательства). Интересующую книгу можно читать онлайн, копировать отдельные страницы или поместить в папку «Избранное» в Личном кабинете.

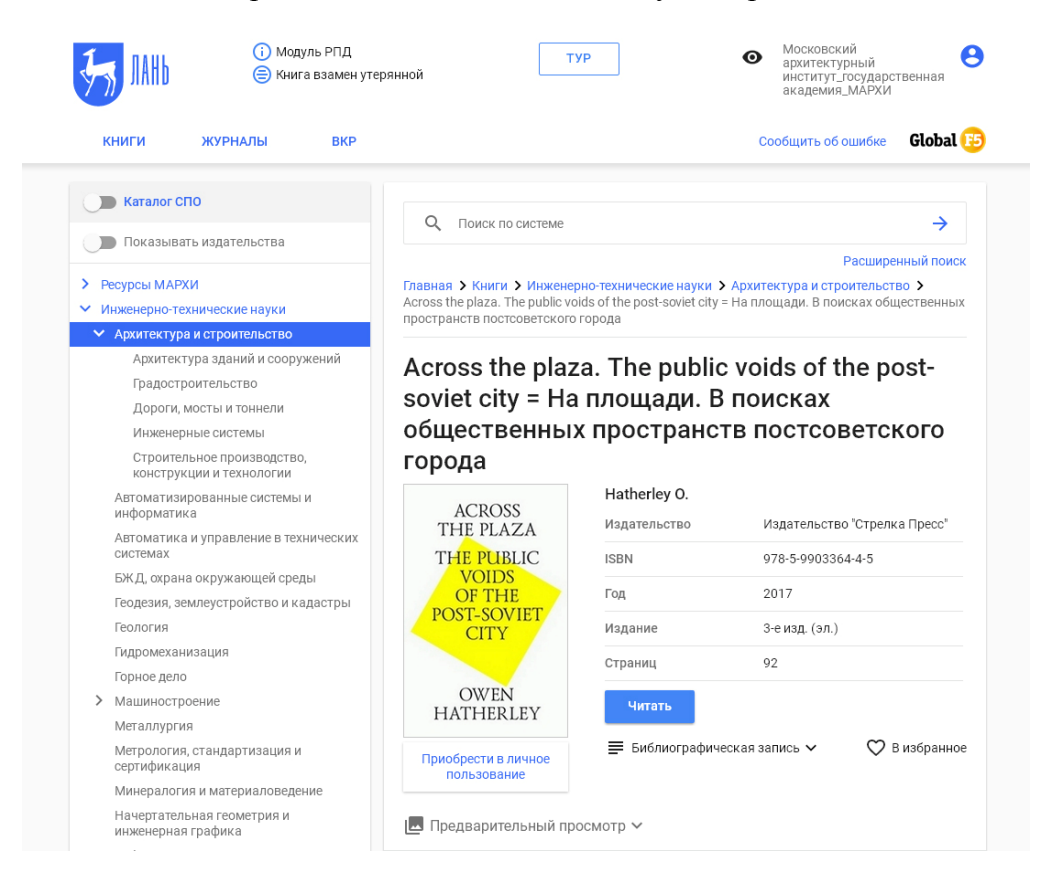